# **LPT illesztőkártya**

### **Beüzemelési útmutató**

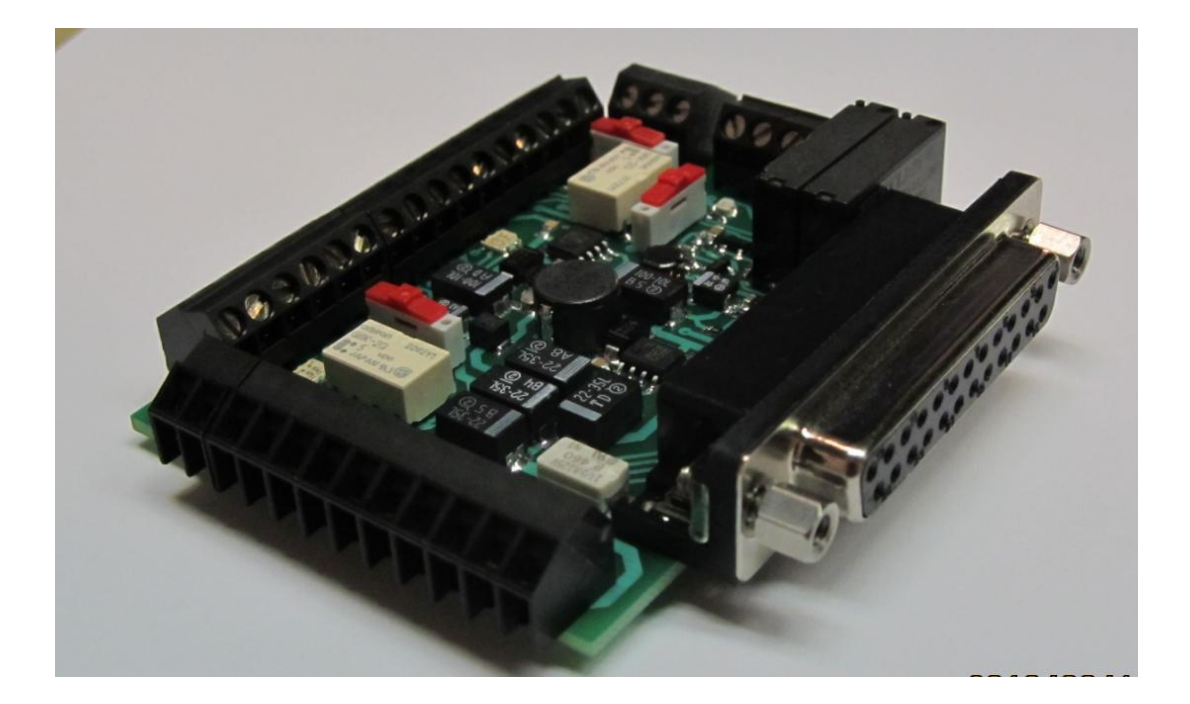

Az LPT illesztőkártya a számítógépen futó mozgásvezérlő program ki- és bemenőjeleit illeszti a CNC gép és a PC nyomtató (LPT) csatlakozója között.

### **Főbb jellemzők:**

- **Olcsó**
- Nagyon kis beépítési méret /62x77mm/
- Tápfeszültség igény: 7-35V
- 4 tengely egyidejű vezérlése /STEP DIR jelek/
- Max. léptető (STEP) jel frekvencia: 8MHz (TTL bemeneti jel vezérlés esetén)
- Motorvezérlők engedélyezése /ENABLE/
- Vészleállító bemenet /E-STOP/
- 4 galvanikusan leválasztott bemenet. Max. frekvencia: 40KHz TTL
- 2 Relé kimenet. Max. terhelhetőség: 230V/5A
- Galvanikusan leválasztott fordulatszám szabályzás /PWM to Voltage/
- Charge Pump felügyeleti áramkör
- Port teszter funkció a beépített visszajelző LED-ek segítségével.

Az illesztő kártyát mindkét végén DSUB25 APA típusú csatlakozóval rendelkező kábellel lehet a PC párhuzamos port kimenetére csatlakoztatni. DSUB25 APA-APA vagy printerhosszabbító kábel néven ismerik a számítástechnikai boltokban.

Ez a kábel otthon is legyártható, ha kereskedelmi forgalomban kaphatótól eltérő hosszúságú kábelre van szükség .

Ebben az esetben egy legalább 18 eres kábelre /ajánlott árnyékolás/ van szükség valamint két db DSUB25 APA csatlakozóra.

A két csatlakozó között az 1 – 18 lábakat kell összekötni úgy, hogy az azonos számozású lábak vannak egymással összekötve.

## **Fontos tudnivalók:**

A kártyát 7-35V közötti DC feszültséggel lehet biztonságosan üzemeltetni.

A 35V feletti feszültség tönkreteszi, a 7V alatti feszültség pedig bizonytalan működést idézhet elő, mivel a beépített kapcsolóüzemű tápegység nem fogja tudni előállítani a vezérlés számára a stabil és megfelelően szűrt 5V-os tápfeszültséget.

**Az illesztő kártya nincsen ellátva fordított polaritás elleni védelemmel, ezért erre fokozottan figyelni kell.**

**Az illesztő kártyát ne csatlakoztassa a PC-hez, míg a vezérlő szoftver konfigurálását nem végezte el. Ne csatlakoztasson külső eszközt az illesztő kártyához, míg a kártya beállításait nem végezte el.**

# **Az illesztőkártya csatlakozói és azok funkciói:**

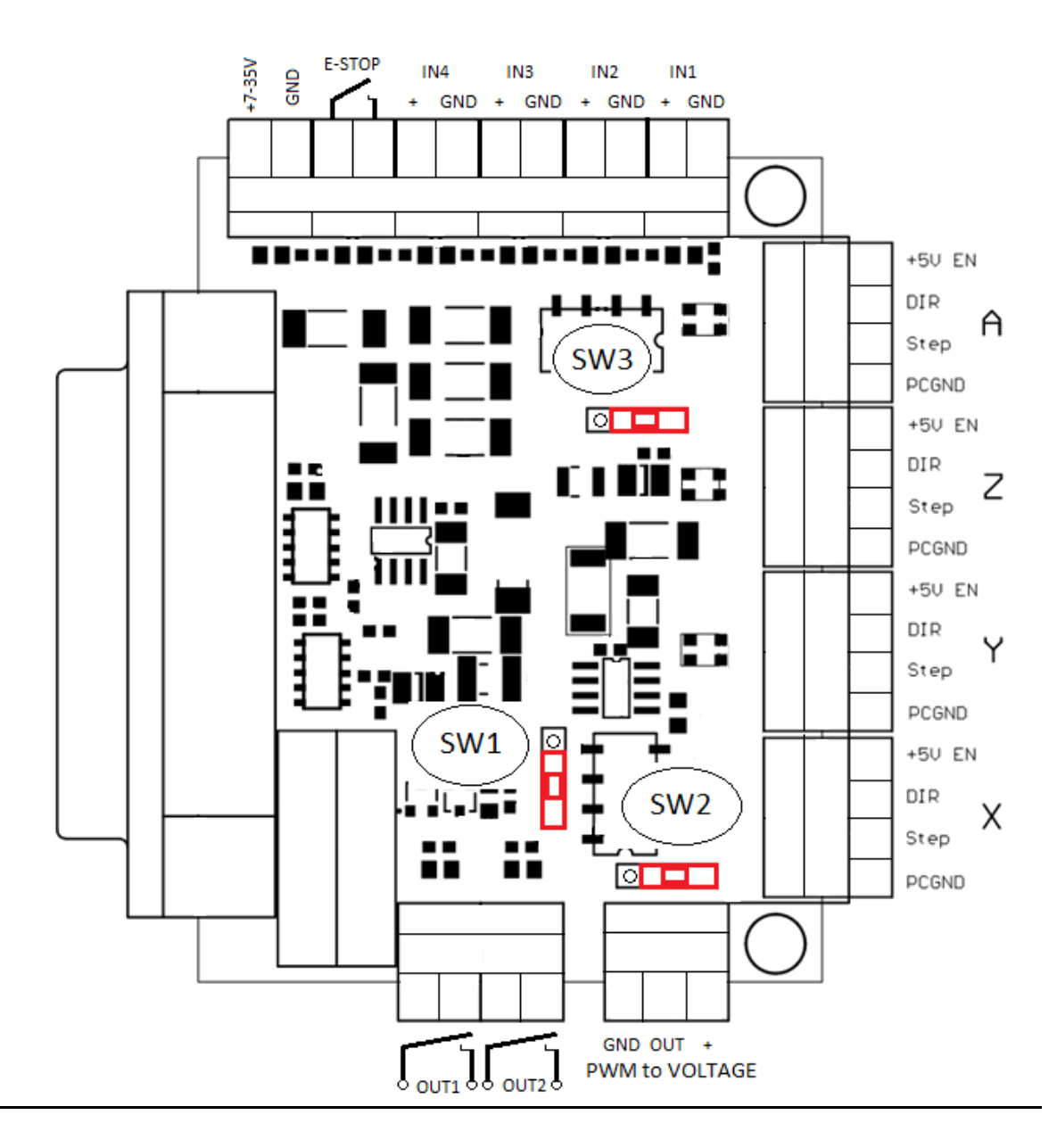

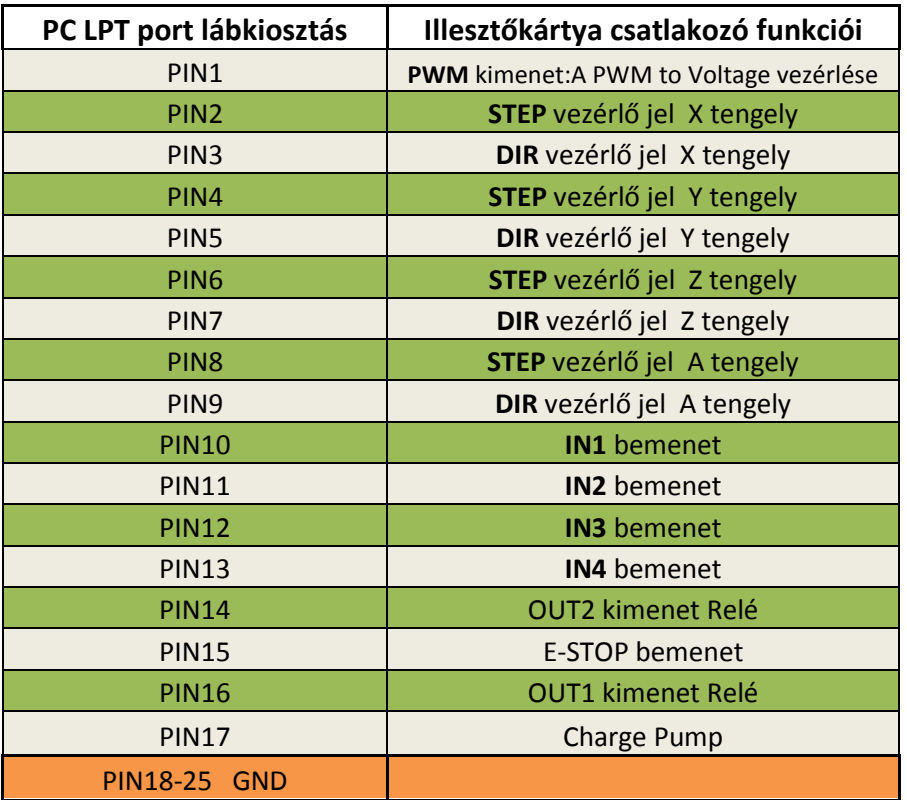

Az illesztő kártyán 3db piros színű toló kapcsoló található. Mindegyik kapcsoló két állású, tehát ki és be kapcsolást tudunk velük végezni. Egyik irányba kapcsolva mindegyiken egy kis **kör alakú mélyedés** látható/továbbiakban ez lesz az **OFF állás**/ , míg a másik irányban ez a **mélyedés takarva** van /továbbiakban **ON állás**/.

### **SW1 jelű kapcsoló és a Charge Pump biztonsági retesz:**

Az illesztőkártya tartalmaz egy biztonsági áramkört. Charge Pump néven közismert.

Ez az áramkör megakadályozza a csatlakoztatott eszközök véletlen-szerű beindulását a PC boot-olási ideje alatt, ami fokozottan baleset veszélyes.

Az SW1 kapcsolót kapcsolja felső ON állásba, / a kör alakú mélyedés takarásban lesz/ ha ezt a funkciót használni szeretné.

Egy piros LED jelzi, ha a kártya aktív, vagyis engedélyezett állapotba kerül. Ekkor az egész kártya feszültség alá kerül, a motor vezérlő kimenetek +5V EN kimenete is magas /5V/ szintre vált, vagyis a csatlakoztatott motor meghajtók is engedélyezett állapotba kerülnek.

A mozgásvezérlő szoftver megfelelő konfigurálását követően az illesztőkártya mindaddig tiltásban marad, míg a szoftvert el nem indítottuk.

Az SW1 kapcsolót OFF állásba kapcsolva megszüntetheti a szoftveres engedélyezést.

Ekkor a kártya a rákapcsolt tápfeszültség pillanatában engedélyezett állapotba kerül, és csak a feszültség lekapcsolásával szűnik meg ez az állapot.

Ebben az esetben a PC Boot-olását követően kapcsoljon tápfeszültséget az illesztő kártyára.

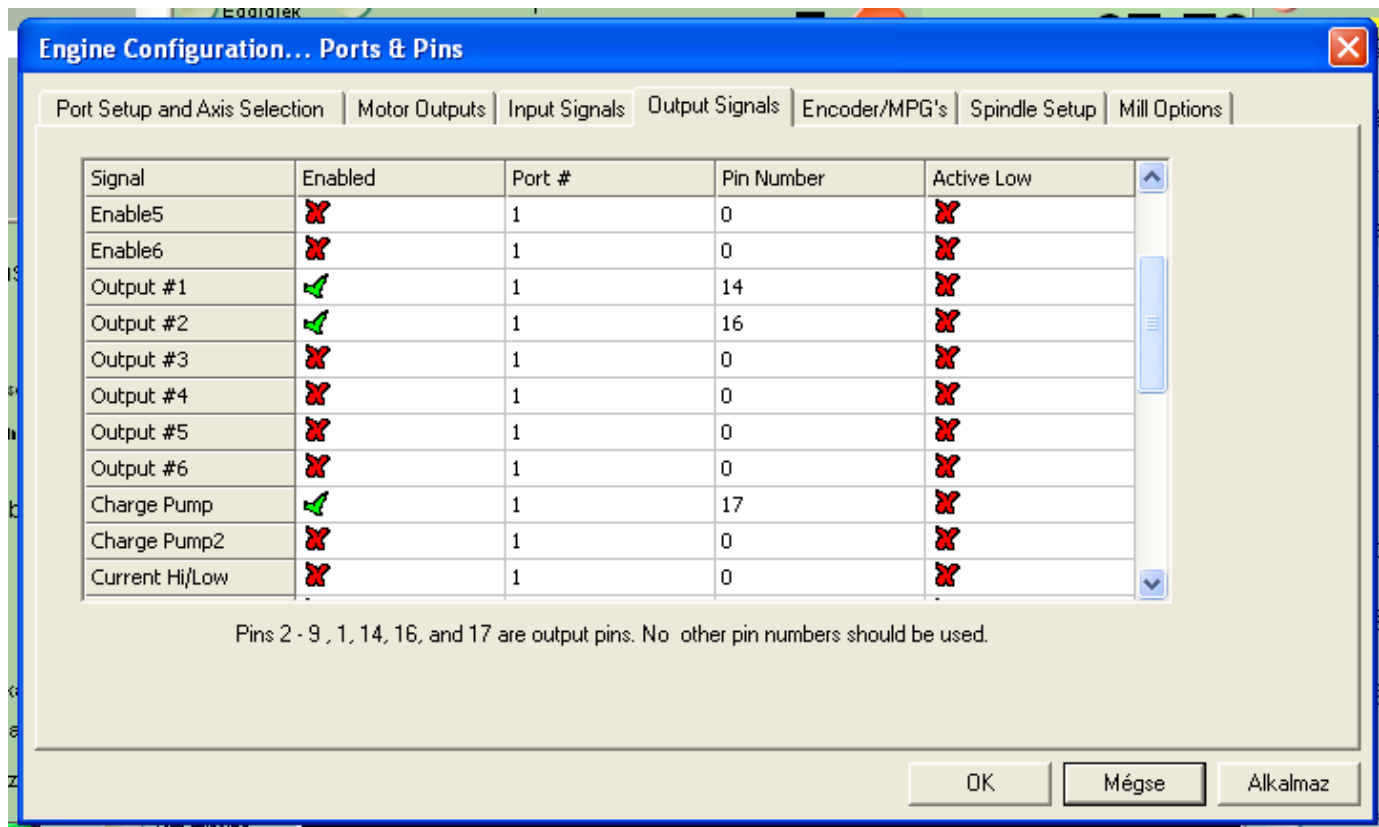

#### **SW2 jelű kapcsoló és a PWM to Voltage kimenet:**

A vezérlő szoftver által előállított PWM /Impulzus Szélesség Moduláció/ vezérlés segítségével a kimeneten arányos DC feszültség jelenik meg. A szoftver megfelelő konfigurálása szükséges.

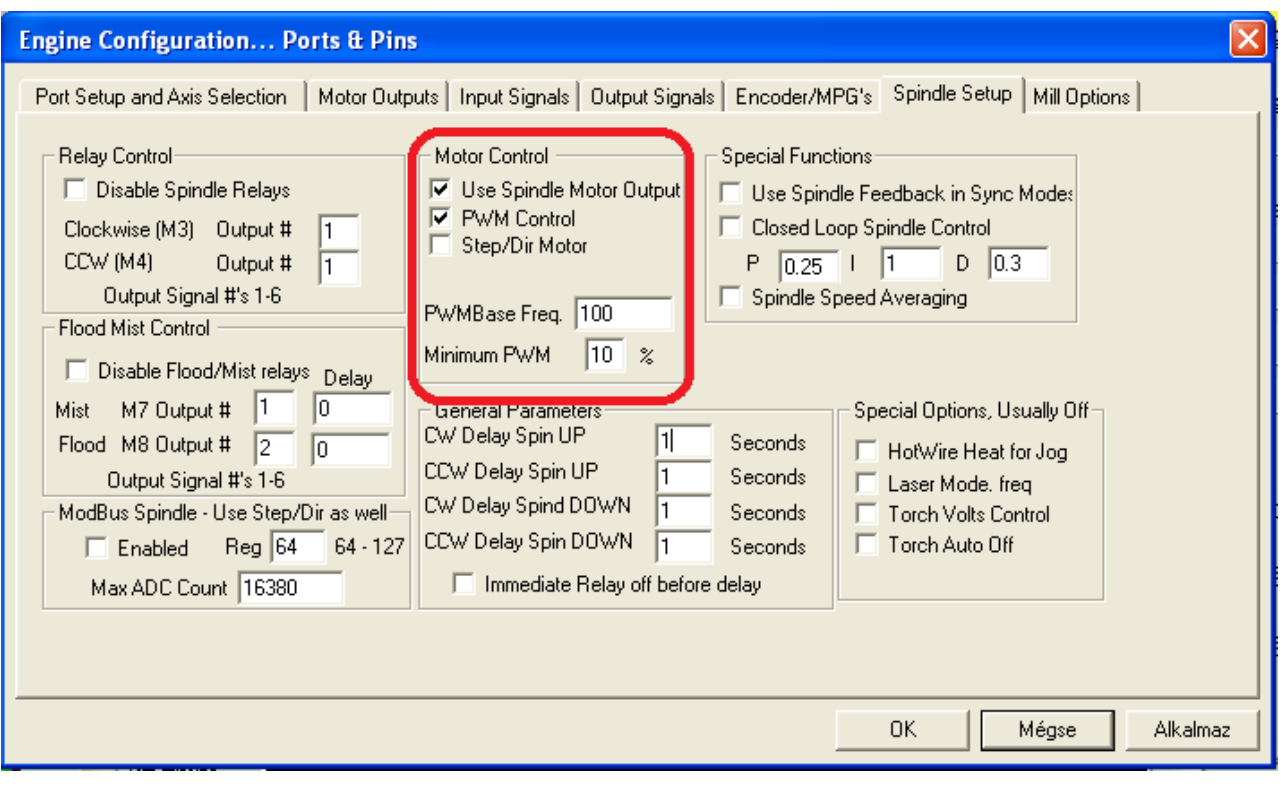

Néhány eszköz a működési jellegéből adódóan nem tolerálja a 0% PWM kitöltést, ezért a **Minimum PWM kitöltést 10%-ra kell állítani.** Ha lehetséges a maximum kitöltési tényező beállítása, akkor ezt az értéket 90- 100%-ra állítsuk**.** A **PWM Base Freq.** ajánlott értéke **100-200** (Hz).

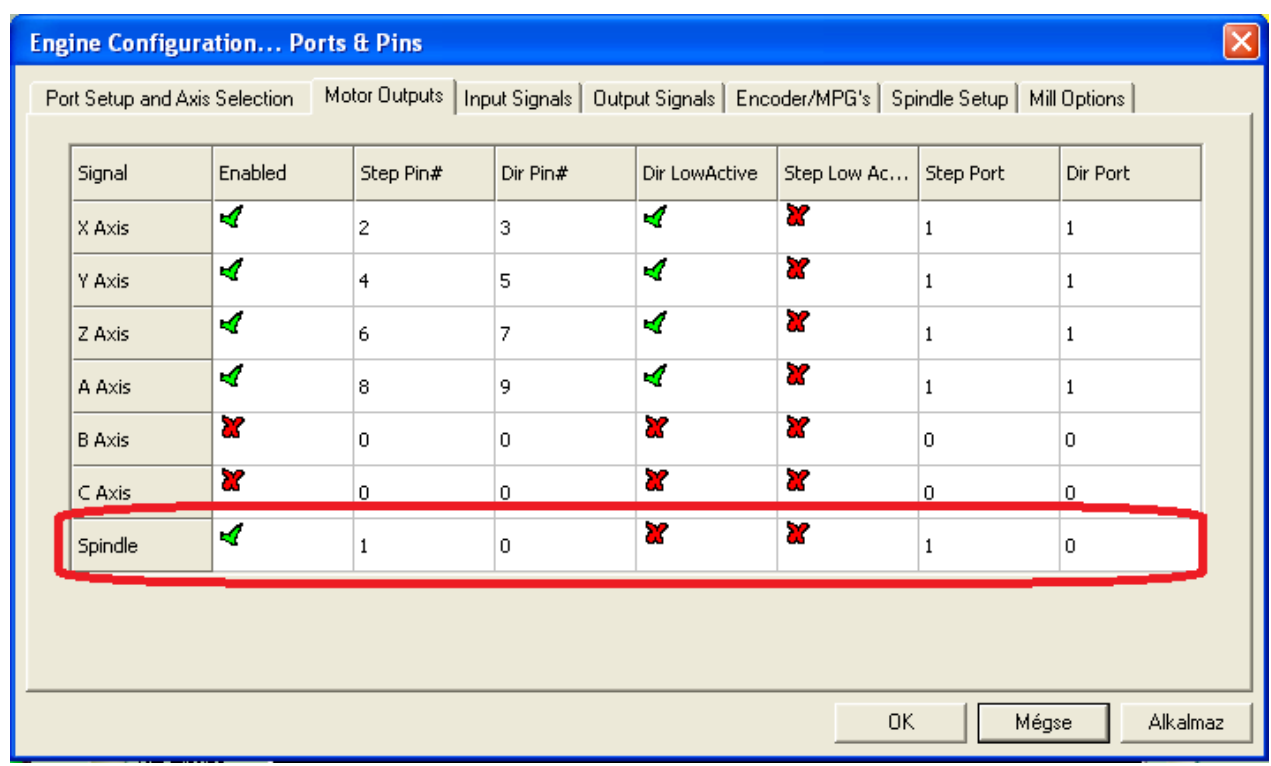

A PC kimenetének konfigurálása a PWM to Voltage funkció használatához:

A PWM növekmény beállítása a General Config menüben:

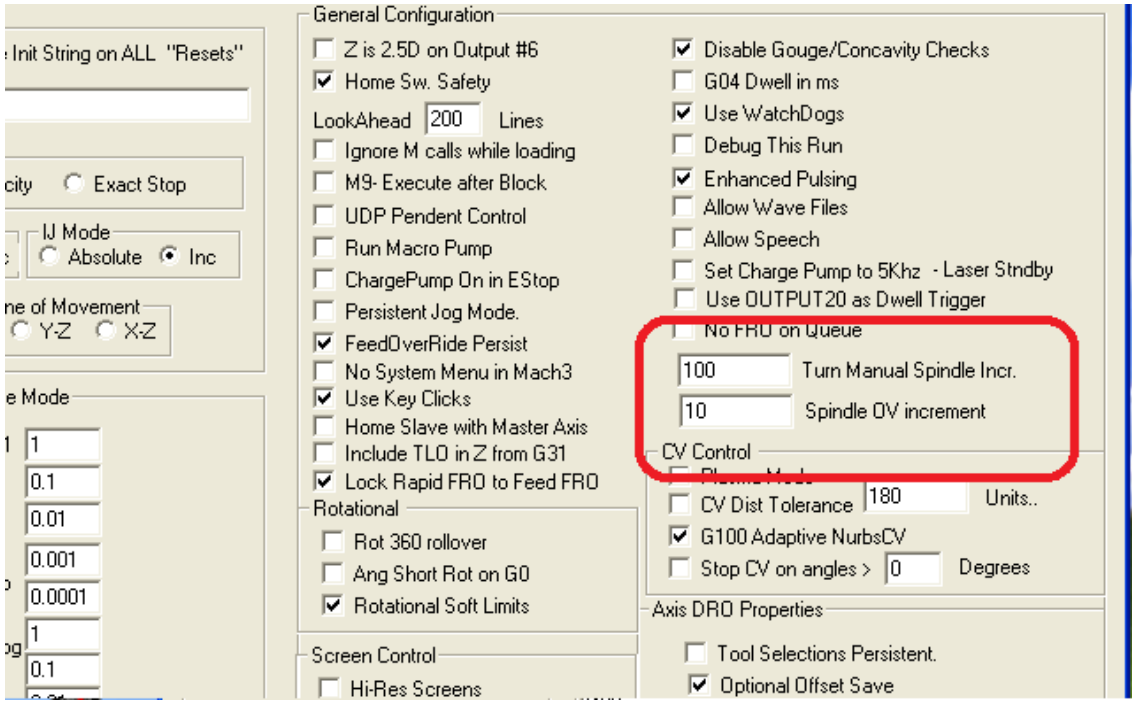

A csatlakoztatott eszköz alsó és felső határértékeinek beállítása:

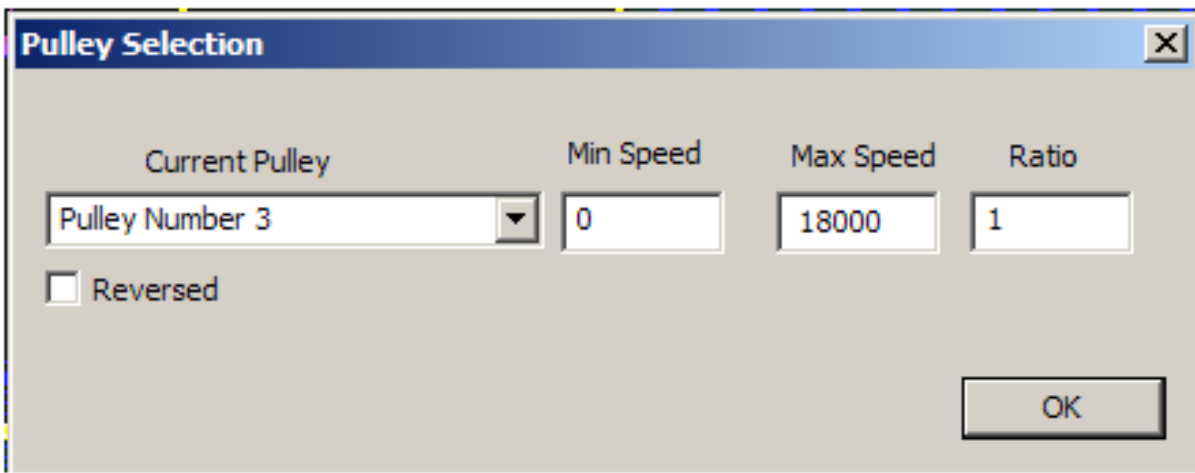

Példa egy marómotor fordulatszám szabályzására:

A megadott minimális kitöltési tényező : 10% A megadott Pulley Max. Speed : 18000 f/min

A kézzel, vagy Fxxx G-kóddal megkért fordulatszám 5000 Rpm, akkor a PWM kitöltése =

(5000 / 18000) x100=27.7%

**/ Az áramkör egyszerű kivitele miatt a kimeneten 100%-os PWM kitöltés esetén sem fog megjelenni a teljes betáplált feszültség érték. Ennek megfelelően kell a csatlakoztatott eszközt konfigurálni. Például a belső 5V-ot használva 100%-os kitöltés esetén a kimeneti feszültség kb. 4.2-4.5V közé fog esni. Frekvenciaváltó használata esetén a bemeneti feszültség 10V, viszont 100%-os kitöltés mellett a kimeneti feszültség 9.2-9.5V lesz./**

Ez a kimenet optikailag leválasztott és csak vezérlésre használható. Maximálisan megengedett terhelő áram értéke 20mA. Használható marómotor fordulatszám szabályzására vagy pl. habvágó gépek vágószál hőmérsékletének vezérlésére is.

Az SW2 kapcsoló ON állásában ez az áramkör az illesztőkártya saját belső 5V-ját használja a kimeneti feszültség előállítására. Ebben az esetben a három kimenetből csak kettő használható. Az egyik az **OUT** kimenet. Innen vehetjük le a **vezérlő jel**et, melynek értéke **0V és 4.2V** között változtatható. A másik pedig a **GND** vagy 0V.

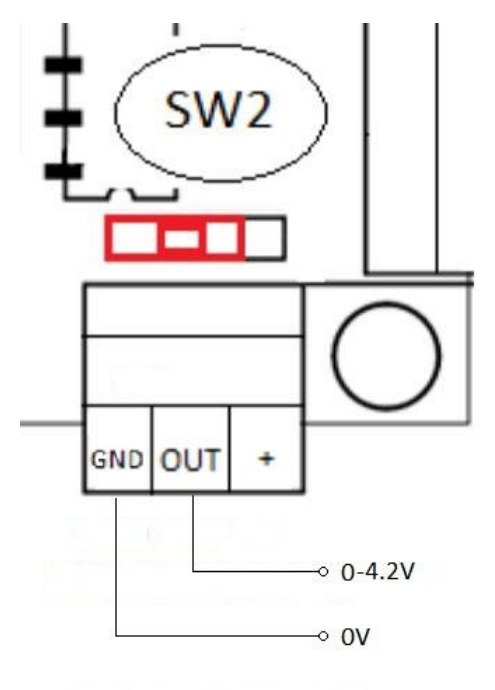

PWM to VOLTAGE

Az SW2 kapcsoló OFF állásában mindhárom kimenetet használnunk kell. Ebben az esetben a "+ " kimeneti csatlakozóra csatlakoztatnunk kell egy külső feszültségforrást, melynek értéke maximum 24V lehet, illetve a " GND " csatlakozóra a külső feszültségforrás GND-jét /más néven: test vagy 0V/.

Ebben az esetben a csatlakoztatott feszültségforrással arányos nagyságú vezérlő jelet lehet előállítani.

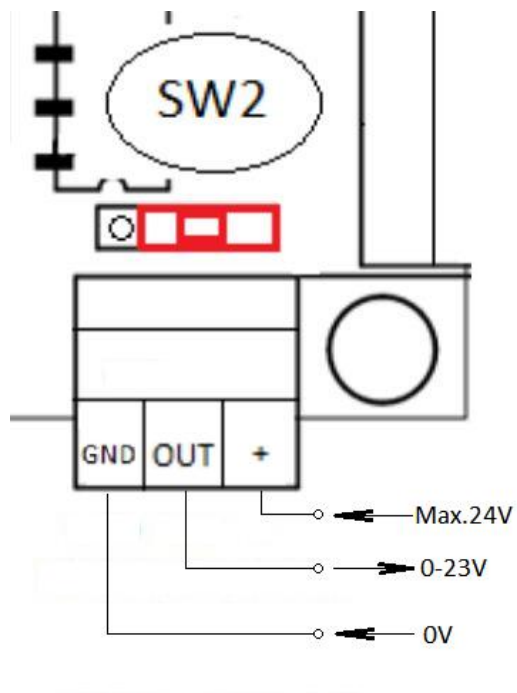

PWM to VOLTAGE

Tipikusan ilyen eszköz lehet pl. egy Frekvenciaváltó.

Ezek az eszközök általában 10V-os jellel dolgoznak, tehát a vezérlésnek is 0-10V között kell lennie. Az illesztőkártya 10V-os külső feszültség esetén 0-9.2V között képes a feszültség szabályzására, tehát ennek megfelelően kell konfigurálni az eszközt.

#### **A frekvenciaváltó csatlakoztatása:**

**+10V**-os kimenetét az illesztő kártya **+** csatlakozójához kell csatlakoztatni.

**0V** kimenetét az illesztő kártya **GND** csatlakozóhoz kell csatlakoztatni.

**Vref** kimenetét pedig az illesztőkártya **OUT** csatlakozóhoz kell csatlakoztatni.

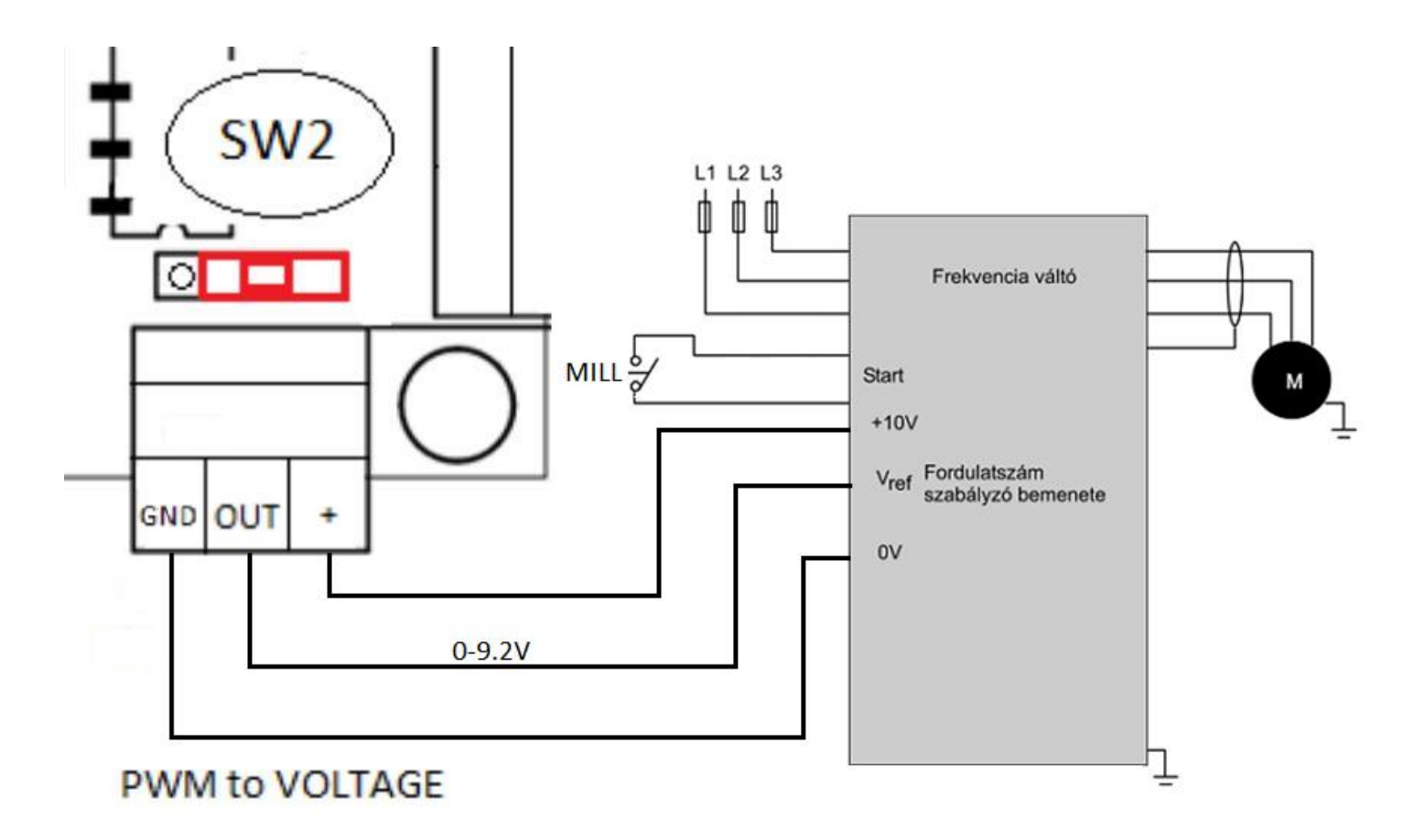

#### **Az SW3 kapcsoló és az Inputok /bemenetek/:**

Az illesztőkártya 4db optikailag leválasztott bemenettel rendelkezik. Ezek tetszés szerint használhatóak végállás, referencia kapcsolók illetve egy külső jelforrás csatlakoztatására is.

Az SW3 kapcsolót ON állásba kapcsolva a bementetekre hagyományos nyitó vagy záró érintkezős kapcsolók köthetőek.

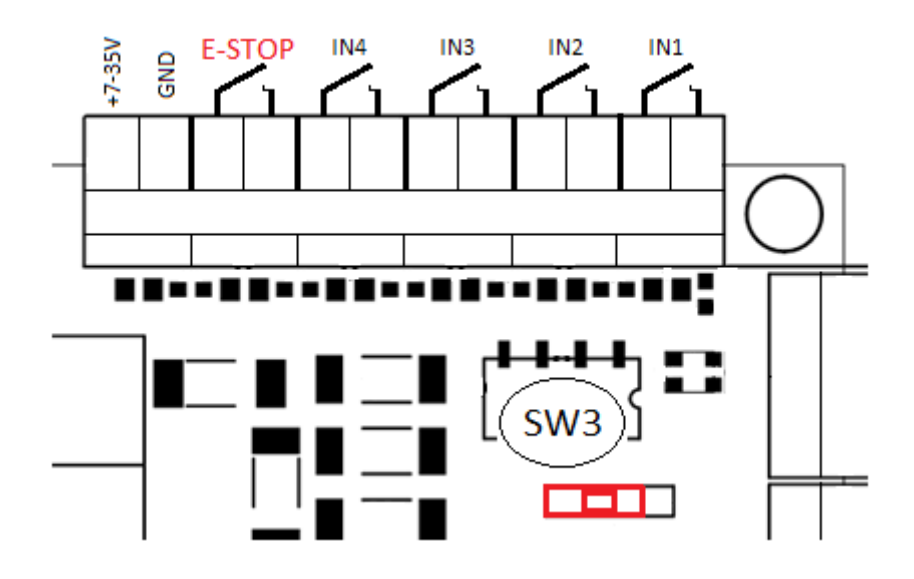

Ha az SW3-as kapcsolót OFF állásba kapcsoljuk lehetőség nyílik külső jelforrás csatlakoztatására.

Ilyen eszköz lehet pl. mérőléc, enkóder vagy kézikerék.

Az illesztőkártya bemenetei alap esetben 5V TTL jel fogadására képesek.

Ettől nagyobb jel csatlakoztatása esetén soros ellenállás használata szükséges.

12V jelszintnél 1,3-1,4K Ohm, 24V-os jelszint esetén pedig 2,6-2,7K Ohm ellenállás használata szükséges, melyet a vezérlő jel és az illesztőkártya bemenete közé kell kötni.

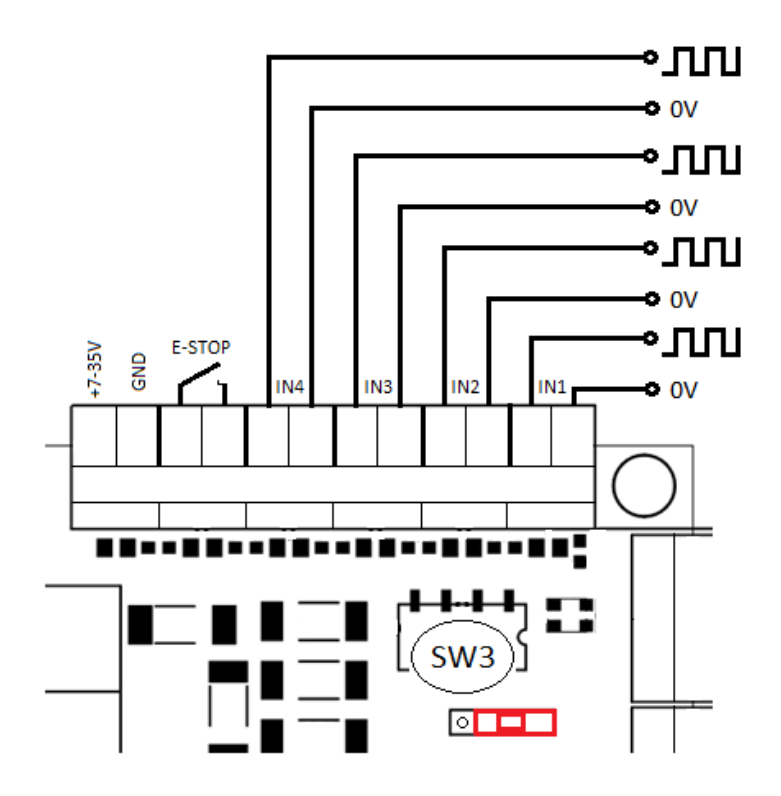

Az IN1-IN4 bemenetek maximum 40KHz-es jel fogadására képesek.

#### Példa a vezérlő szoftver konfigurálására:

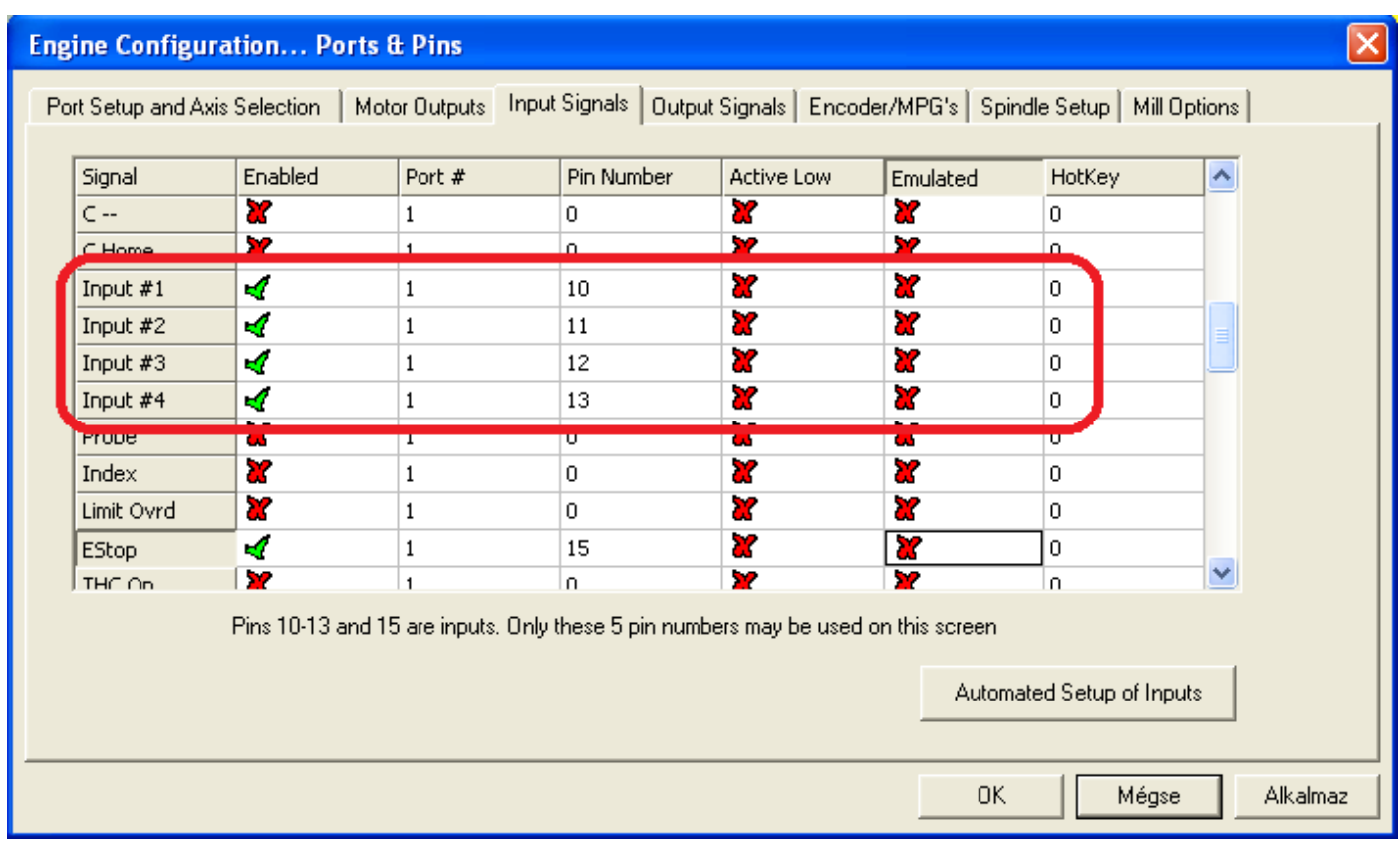

Lehetőség van a bemeneteket más funkcióra is konfigurálni. Ilyen lehet pl. a végállás, home stb. funkció. Egy Input csak egy funkcióra legyen engedélyezve.

### Az illesztőkártya bemenetére kapcsolt külső jelforrás által generált jelalak mérése az LPT csatlakozón:

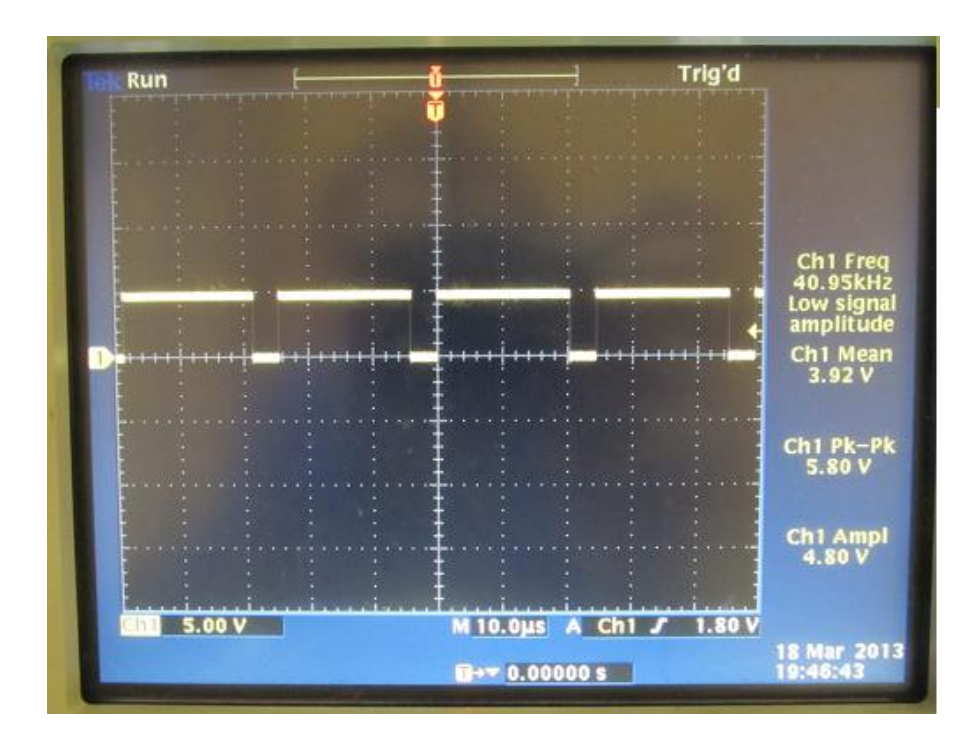

#### **E-STOP bemenet:**

Az illesztőkártya rendelkezik egy optikailag leválasztott E-STOP vagyis biztonsági vészleállító bemenettel. A vezérlő szoftvert úgy kell konfigurálni, hogy a kapcsoló megnyomása esetén azonnal RESET vagyis tiltott állapotba kerüljenek a PC-hez, illetve az illesztőkártyához csatlakoztatott eszközök, valamint maga a mozgásvezérlő szoftver is.

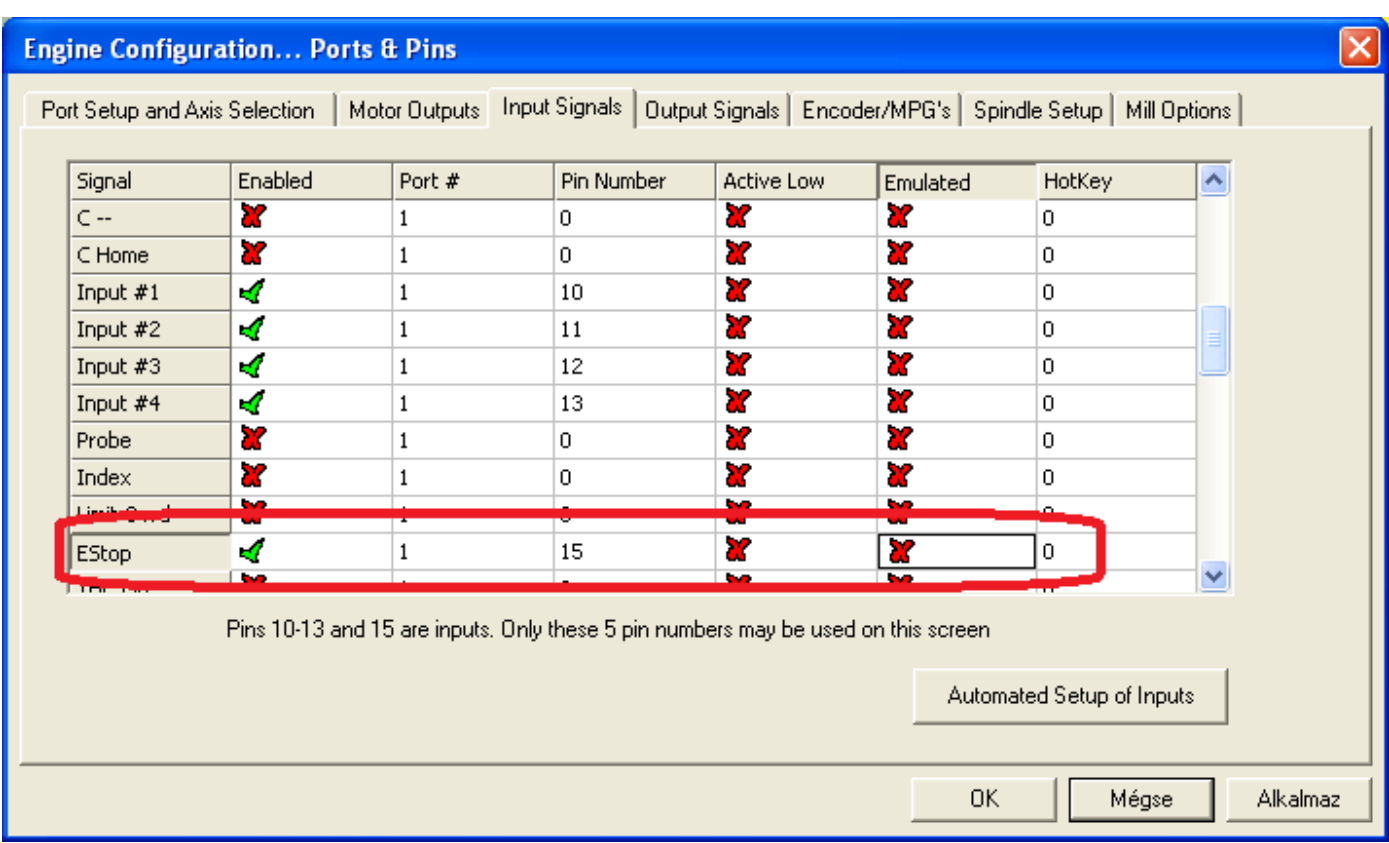

#### **Tápfeszültség bemenet:**

Az illesztőkártya 7-35V közötti tápfeszültségről üzemeltethető.

A beépített jó hatásfokkal rendelkező kapcsoló üzemű tápegységek állítják elő a kártya működéséhez szükséges 5V-os feszültségeket.

**Az illesztőkártya nem rendelkezik fordított polaritás elleni védelemmel, ezért a tápegység csatlakoztatásakor fokozottan ügyelni kell a megfelelő, helyes csatlakoztatásra.**

#### **Relé kimenetek:**

Az illesztőkártya két relé kimenettel rendelkezik. Maximális terhelhetősége 250V/5A. Használható marómotor, elszívás, hűtés stb. ki/be kapcsolására. A mozgásvezérlő szoftver megfelelő konfigurálása szükséges.

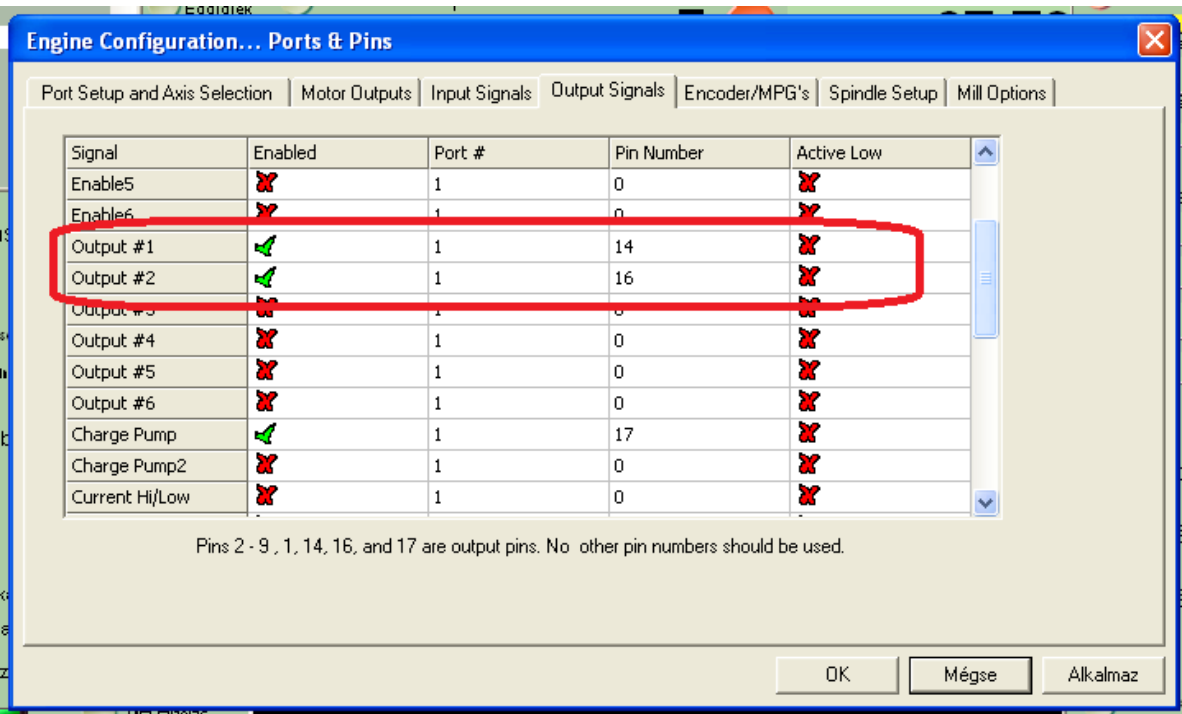

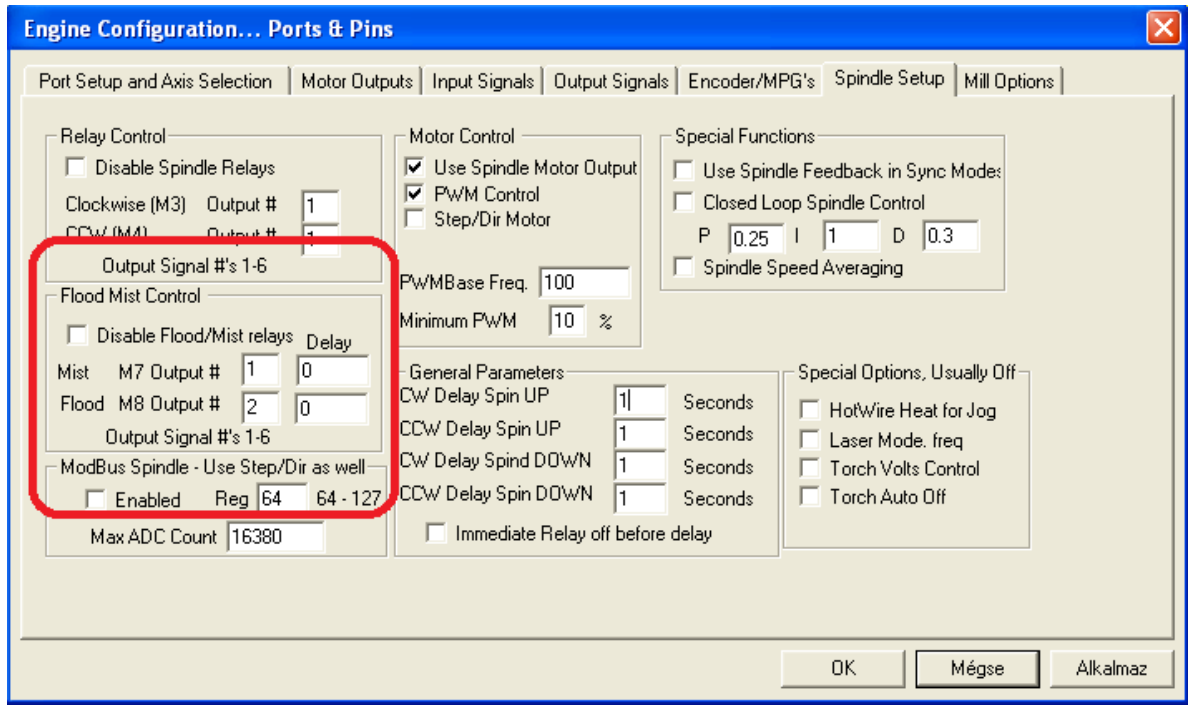

#### **Motormeghajtó kimenetek:**

Az illesztőkártya 4 tengely egyidejű meghajtására képes.

Mindegyik tengely rendelkezik:

-**PCGND:** A step és dir jelforrás közös nullpontja

-**STEP:** Más néven léptető jel. Szabványos 5V TTL jelszintű, maximum 8MHz frekvenciájú vezérlő jel. Terhelhetőség:20mA

-**DIR:** Irány jel. Motor forgási irányát vezérlő jel. Szabványos 5V TTL jelszintű kimenet. Terhelhetőség:20mA

**-+5V EN:** Motorvezérlő engedélyező kimenet. Az illesztő kártya tiltott állapotában ez a kimenet 0V jelszintű, ezért a csatlakoztatott motorvezérlő is tiltásban marad mindaddig, míg a kártya engedélyezett állapotba nem kerül. Ekkor a kimenet magas, vagyis 5V szintre vált, engedélyezve a motor meghajtó eszközt. Egy pirosan világító LED is jelzi az engedélyezett aktív állapotot. **/lásd Charge-Pump biztonsági retesz/**

Az illesztőkártya bemenetére kapcsolt külső jelforrás által generált jelalak mérése az motormeghajtó csatlakozón:

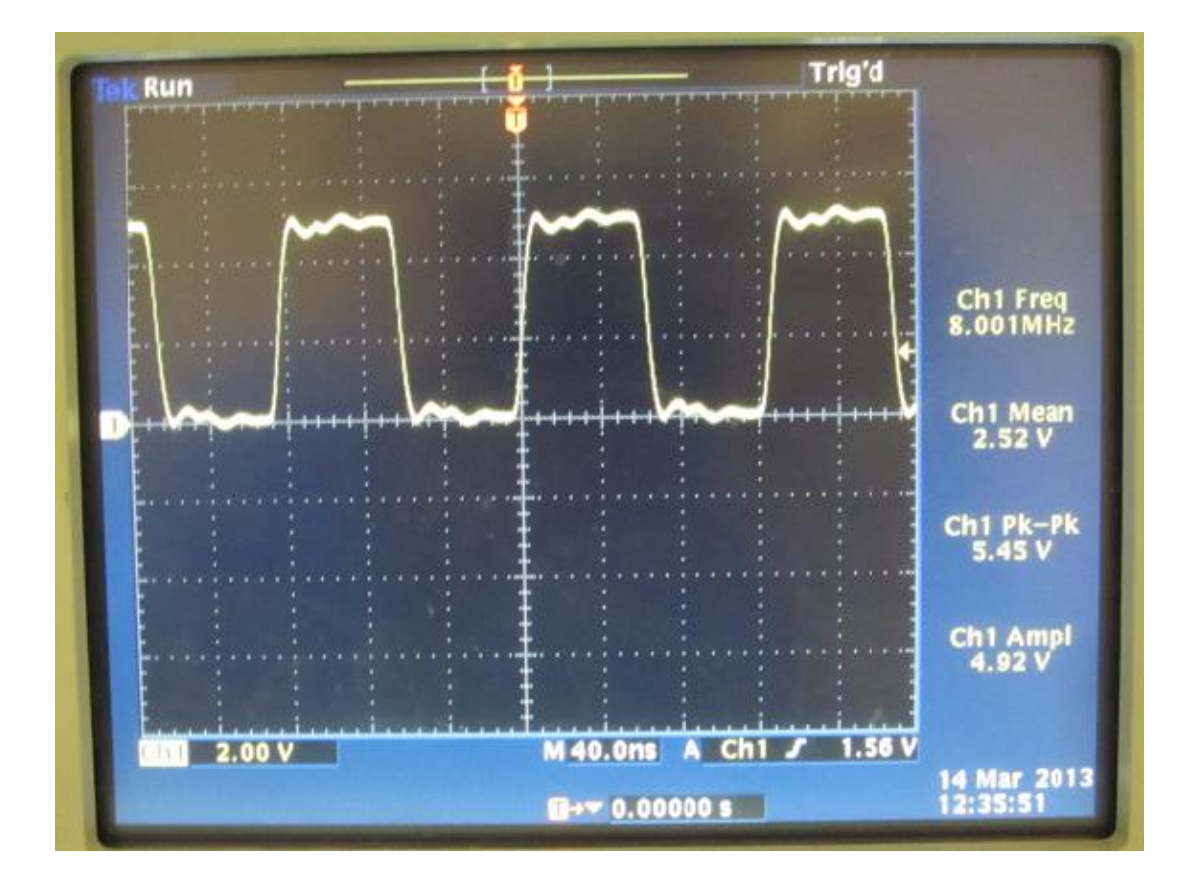

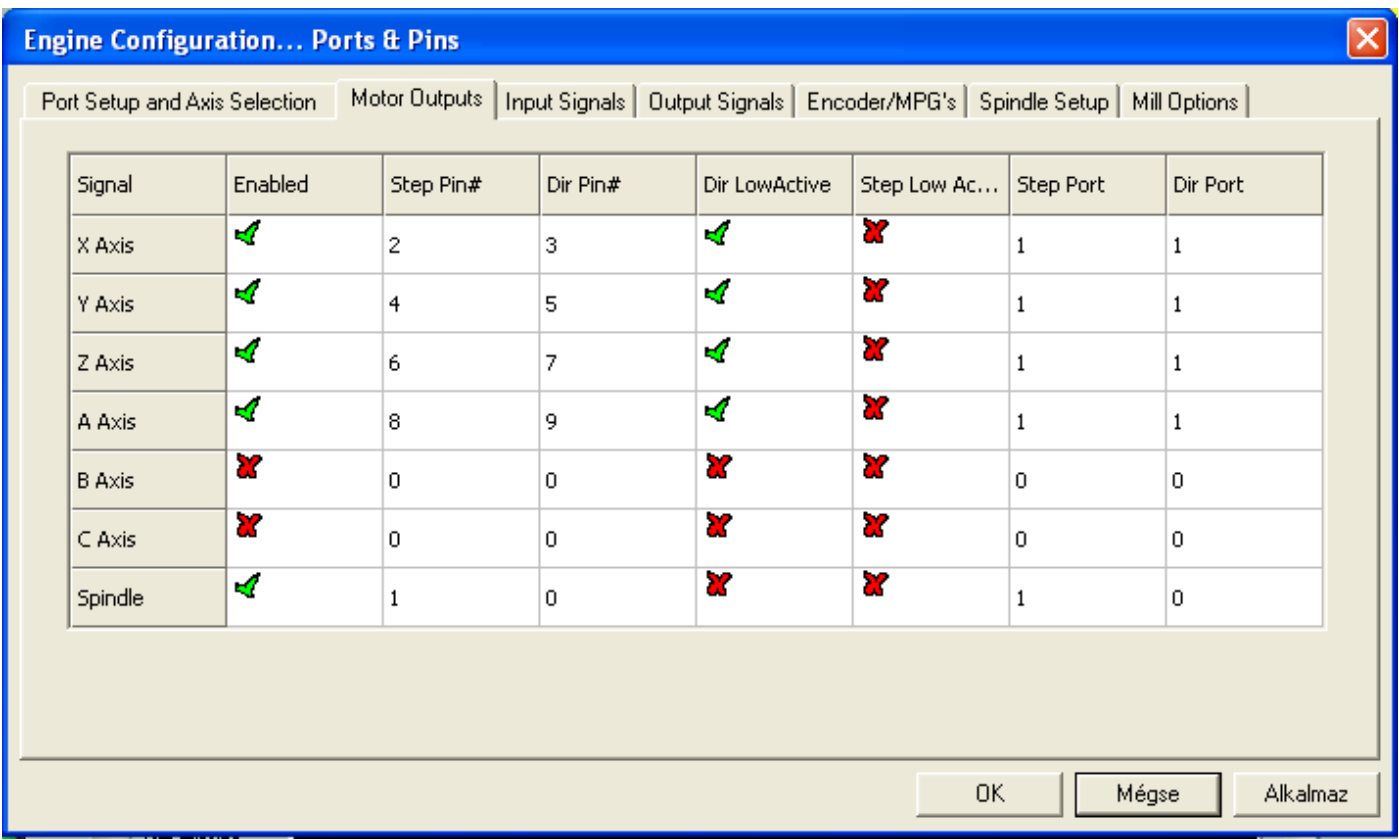

Minden ki és bemeneti port rendelkezik egy-egy visszajelző LED-el. Segítségükkel könnyedén ellenőrizhetjük a mozgásvezérlő szoftver helyes konfigurálását, illetve az LPT port működőképességét. Mindegyik LED a beállított funkció aktív állapotát jelzi vissza.

**A vezérlő szoftver konfigurálásával kapcsolatban leírtak és a csatolt képek csak tájékoztató jellegűek.**

**A beállítások erősen függhetnek a felhasználó igényeitől, a csatlakoztatott eszközöktől és a mozgásvezérlő szoftver fajtájától is.**

**A helyes konfiguráláshoz olvassa el a mozgásvezérlő szoftver és a csatlakoztatott eszközökhöz kapott leírást.**

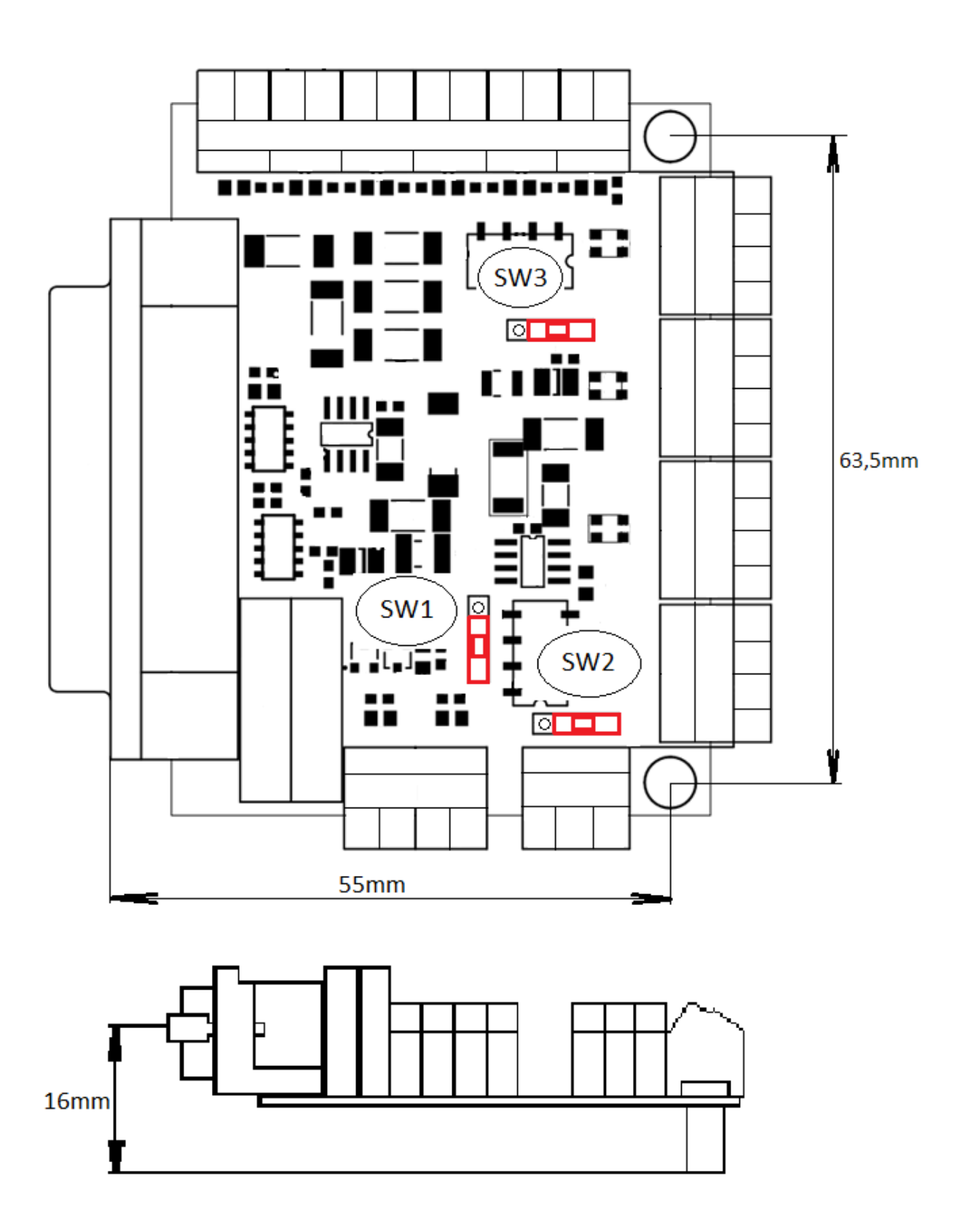